## B6FY-5641-02 Z0 **Fujitsu Accessory** デュアルシリアルカード (FMV-106/105) 補足情報

このたびは、弊社のデュアルシリアルカード(FMV-106/105)をご購入いただき、誠にありがとうござい ます。このマニュアルをよくお読みになり、正しくお使いいただきますようお願いいたします。

#### マニュアルについて

本製品の接続については、『取扱説明書』をご覧ください。 シリアルポート設定などの技術情報は、このマニュアルをご覧ください。

## このマニュアルの表記

#### ■本文中の記号

本文中に記載されている記号には、次のような意味があります。

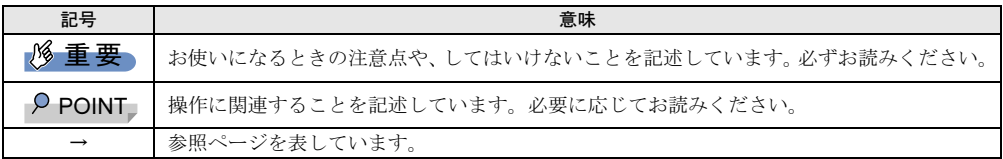

#### ■画面例およびイラストについて

本文中の画面およびイラストは一例です。お使いの機種やモデルによって、実際に表示される画面やイラスト、 およびファイル名などが異なることがあります。

#### ■連続する操作の表記

本文中の操作手順において、連続する操作手順を、「→」でつなげて記述しています。

例:「スタート」ボタン→「Windows システムツール」→「コントロールパネル」の順にクリックします。 ↓

「スタート」ボタンをクリックし、「Windows システムツール」をポイントし、「コントロールパネル」をク リックする操作を表しています。

#### ■製品の呼び方

本文中では、製品名称を次のように略して表記します。

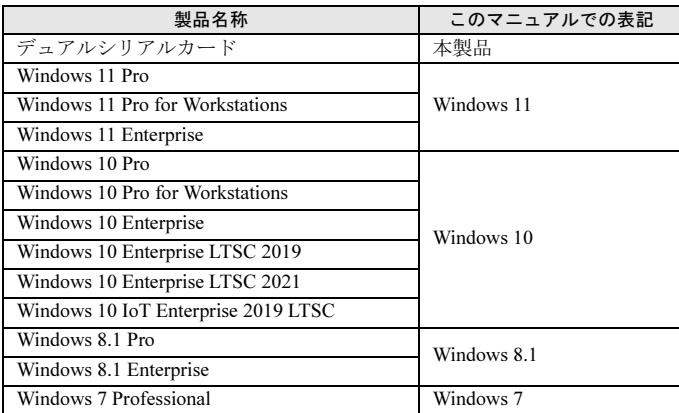

## ■商標および著作権について

各製品名は、各社の商標、または登録商標です。 各製品は、各社の著作物です。 その他のすべての商標は、それぞれの所有者に帰属します。 Copyright Fujitsu Limited 2022-2023

## 概要

本製品は、PCI Express x1 カードスロットを搭載したコンピューター用の拡張カードです。 本製品は、次の外部インターフェースをもっています。 ・シリアルポート(RS-232C)×2 ポート

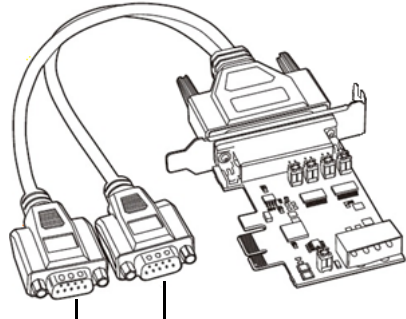

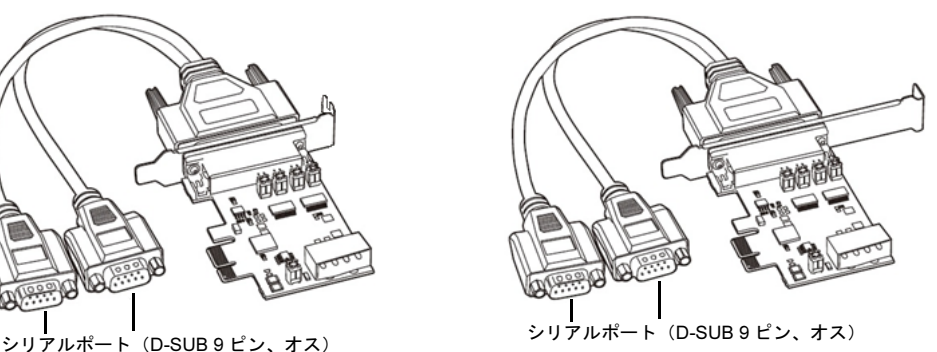

# 重要

▶外部機器とケーブルを接続するときには、必ずコンピューター本体および接続機器の電源を切り、電源コード をコンセントから抜いてください。感電、故障の原因となることがあります。

次の留意事項をよくお読みになり、本カードをご使用ください。

- ●本製品を使用するうえでの留意事項 安全のため、本製品は弊社製コンピューター以外に搭載しないでください。 ●仕様上の留意事項
- 本製品のシリアルポートの最大転送レートは 115.2Kbps です。
- ●省電力モード時の留意事項 シリアルの通信中に、スタンバイ、休止状態に移行させて使用できません。 通信中にスタンバイ、休止状態に移行させた場合の動作保証はしておりませんのでご注意ください。
- ●その他の留意事項

・ 他のシリアルポート搭載カードとの併用はしないでください。 ドライバーのインストール後、各シリアルポートに割り当てられたポート番号は、デバイスマネージャーで確認し てください。 ポート番号の割り当てはデバイスマネージャーを使用して変更することができます。 手順[は「ポート番号の変更」\(→](#page-2-0) P.3)をご覧ください。

- ・ ドライバーのアンインストールはできません。使用を停止する場合は、本製品をコンピューター本体から取り外し てください。
- ・ 本製品のジャンパーピンを取り外したり、取り付け位置を変更したりしないでください。 また、本製品の 4 ピンのコネクタには、なにも接続しないでください。本製品には、4 ピンのコネクタを搭載して いないものもあります。

# <span id="page-2-0"></span>ポート番号の変更

ここでは、ポート番号の変更方法を説明します。

1 デバイスマネージャーを起動します。

■ Windows 11/Windows 10/Windows 8.1 の場合

- (1)「スタート」ボタンを右クリックし、「デバイスマネージャー」をクリックします。
- Windows 7 の場合
- (1)「スタート」ボタン→「コントロールパネル」→「ハードウェアとサウンド」→「デバイスマネージャー」の 順にクリックします。
- 2 「ポート」内にある、本製品のデバイス名「Exar's Communications Port」を右クリックし、表示され るメニューから「プロパティ」をクリックします。

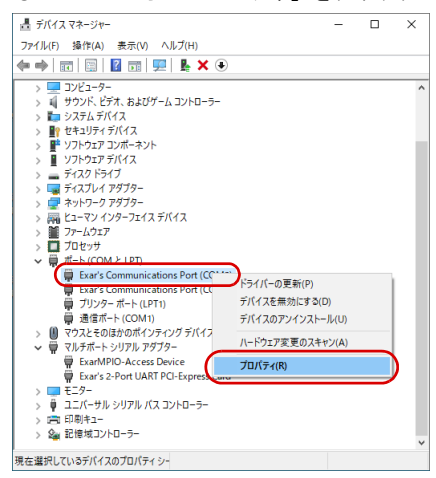

「Exar's Communications Port のプロパティ」画面が表示されます。

3 「Port Settings」タブをクリックし、「Advanced...」をクリックします。

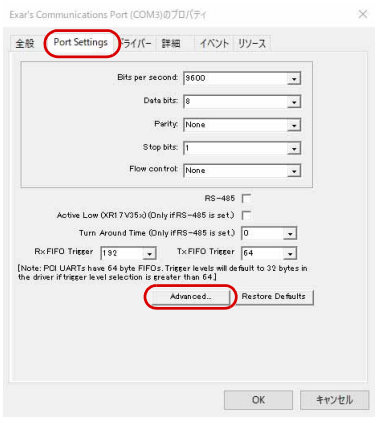

「Advanced Settings」画面が表示されます。

4 「COM Port Number:」の マをクリックし、変更したい COM ポート番号をクリックし、「OK」をク リックします。

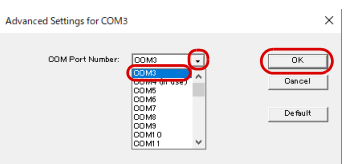

5 「Exar's Communications Port のプロパティ」画面で「OK」をクリックし、設定を終了します。

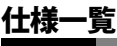

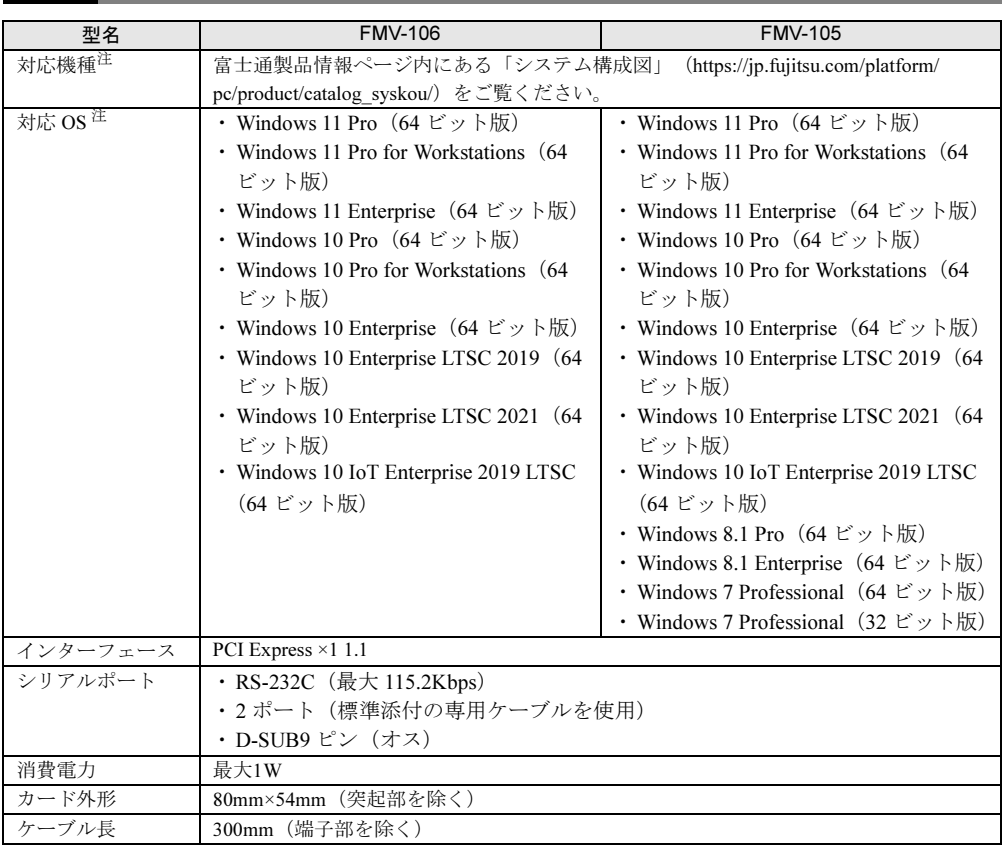

<span id="page-3-0"></span>注 :本製品は、該当の対応機種に、対応OSがインストールされているコンピューターでのみご使用になれます。各コン ピューターが対応するOSについては、各コンピューターのマニュアルをご覧ください。

デュアルシリアルカード (FMV-106/105) 補足情報 B6FY-5641-02 Z0-00

発行日 2023 年 10 月 発行責任 富士通株式会社

〒 105-7123 東京都港区東新橋 1-5-2 汐留シティセンター

- ●このマニュアルの内容は、改善のため事前連絡なしに変更することがあります。<br>●このマニュアルに記載されたデータの使用に起因する第三者の特許権およびその他の権利の侵害について は、当社はその責を負いません。
- ●無断転載を禁じます。